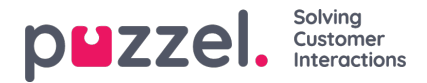

## **Brugerliste og redigering af brugere**

På siden Brugere – Brugere (Users – Users) finder du en liste over alle brugere, og du kan tilføje, redigere og slette brugere.

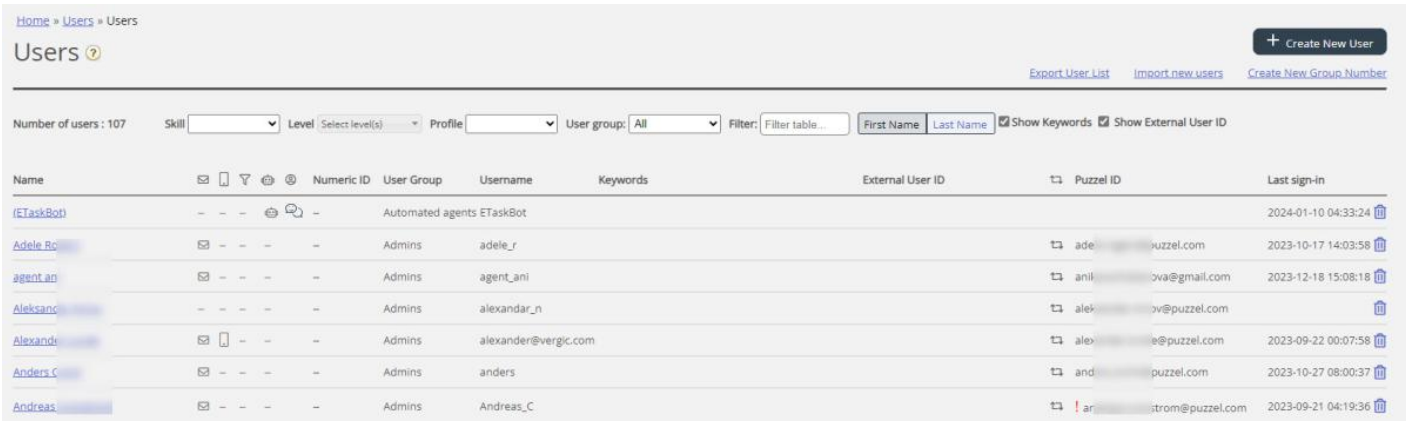

Du kan vælge at få vist alle brugere eller brugerne i en brugergruppe i alfabetisk rækkefølge efter Fornavn (First name) eller Efternavn (Last name). Du kan søge efter brugere ved at indtaste f.eks. (en del af) deres fornavn, efternavn, brugernavn, emailadresse eller mobilnummer eller et ressourcefilternavn i tekstfeltet Filter. Du kan fjerne markeringen af de kolonner, du ikke ønsker at søge efter match i. En søgning på f.eks. paal ko viser de brugere, der indeholder paal ELLER ko, mens en søgning på paal ko viser de brugere, der indeholder hele strengen inden for anførselstegnene. Du kan sortere listen ved at klikke på kolonneoverskrifter.

Du kan også søge efter brugere med en given kompetence og valgfrit specifikke kompetenceniveauer i alle eller en udvalgt brugergruppe, og du kan søge efter brugere med en bestemt profil.

## **Kolonnerne:**

- Navn (Name): Hvis brugerens fornavn og efternavn er registreret, vises navnene i denne kolonne. Ellers vises brugerens *brugernavn. Klik på en brugers navn for at åbne siden Rediger bruger (Edit user).*
- Email: Brugere, hvis e-mailadresse er registreret, vises med dette symbol (og e-mailadressen som værktøjstip).
- **Mobil (Mobile):** Brugere, hvis mobilnummer er registreret, vises med dette symbol (og nummeret som værktøjstip).
- **Filter:** Brugere, der har fået tildelt et eller flere ressourcefiltre, vises med dette symbol (og filternavnet som værktøjstip).
- **Bot:** Brugere, som er botter (automatiserede agenter). Det er kun Puzzel, som kan markere en bruger som en bot.
- **Numerisk id (Numeric ID):** Hver agent kan have et entydigt numerisk id, f.eks. et medarbejdernummer. Hvis en agent skal logge på køer med telefonen (bagdør), skal dette nummer bruges.
- **Brugergruppe (User Group):** Her vises den brugergruppe, som brugeren (agenten) tilhører.
- **Brugernavn (Username):** Brugernavnet er det navn, som brugeren logger på Puzzel med, enten i agentapplikationen eller i administrationsportalen.
- **External\_id:** Brugerens eksterne id (til enkeltlogon), hvis brugeren har et.
- **Slet (Delete):** Klik på ikonet Papirkurv for at slette den valgte bruger.

Klik på en brugers navn for at åbne siden Rediger bruger (Edit user).

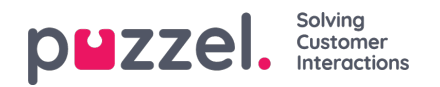

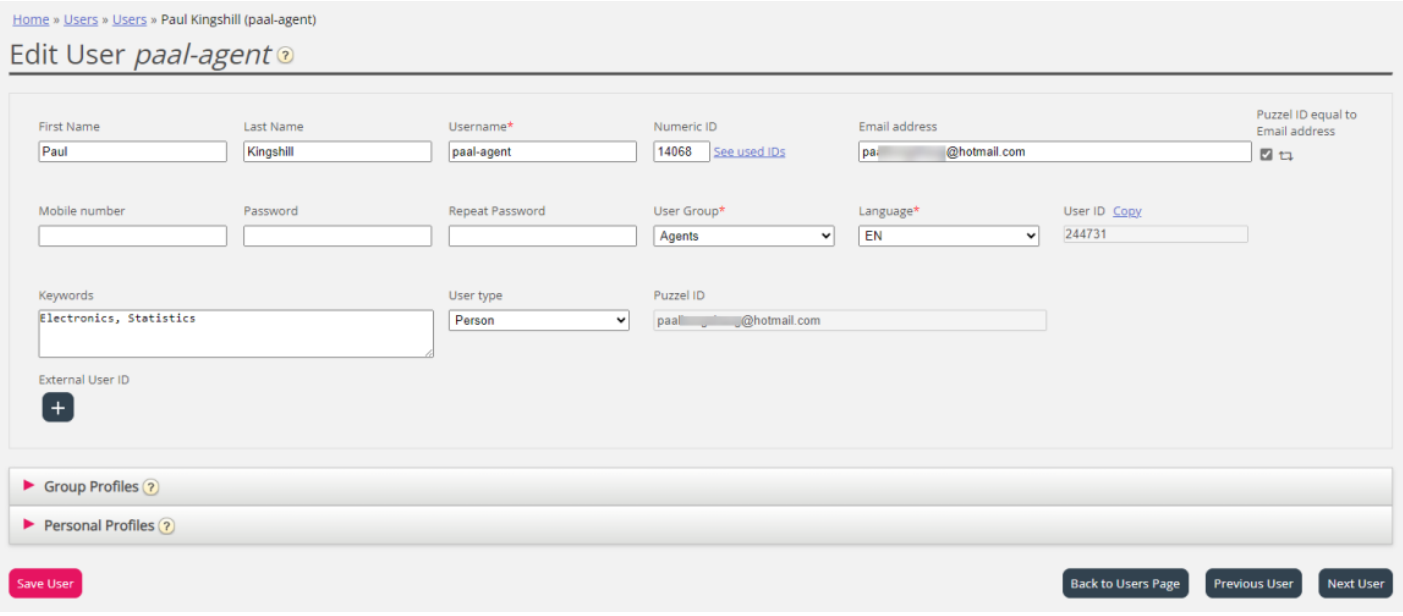

## **Profiler, som er tilgængelige for brugeren**

Klik på Gruppeprofiler (Group profiles) på siden Rediger bruger (Edit User) for at få vist de gruppeprofiler, der er tilgængelige for denne bruger.

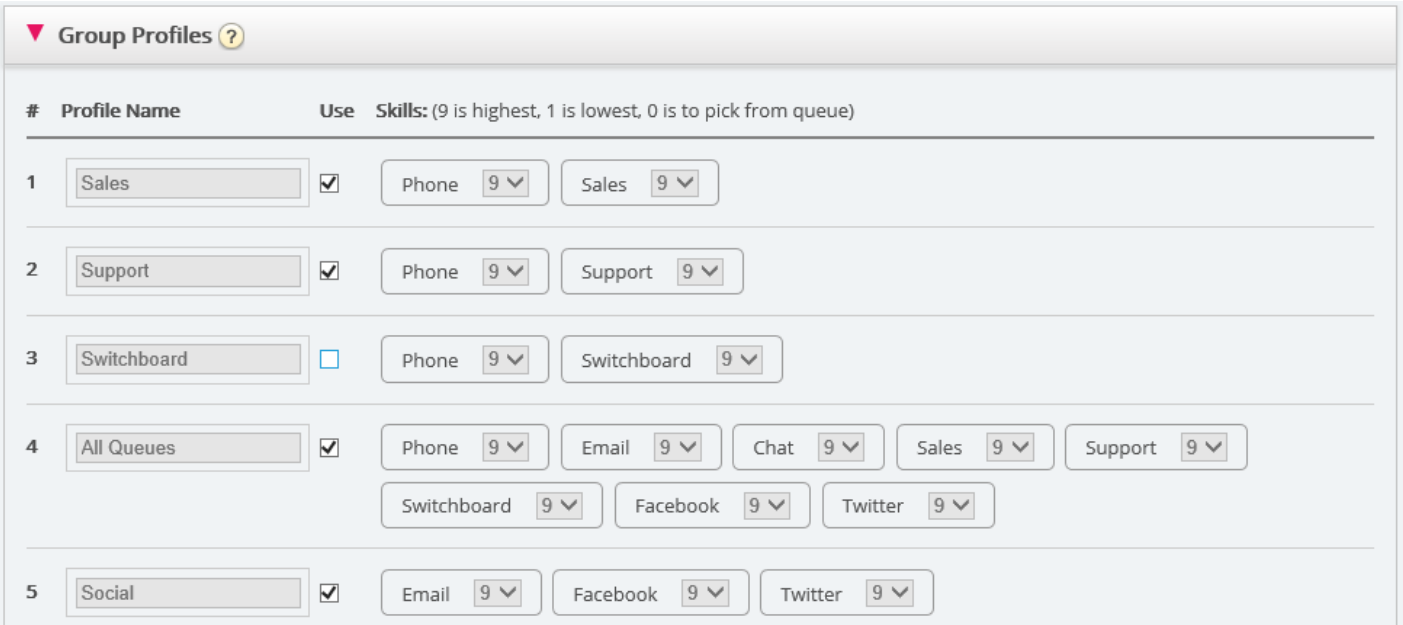

Hvis du vil ændre, hvilke gruppeprofiler denne agent skal kunne bruge, skal du markere/fjerne markeringen af de relevante profiler og gemme ændringerne.

Hvis du har behov for at oprette/redigere en personlig profil, kan dette gøres under Personlige profiler (Personal profiles).